## **Illustrated Parts & Service Map**

# HP Compaq 8300 Elite Business PC Small Form Factor

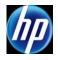

 $\ensuremath{\mathbb{C}}$  2012 Hewlett-Packard Development Company, L.P. The information contained herein is subject to change without notice. HP shall not be liable for technical or editorial errors or omissions contained herein. Intel, Pentium, Intel Inside, and the Intel logo are trademarks or registered trademarks of the Intel Corporation and its subsidiaries in the U. S. and other countries.

Document Number 690358-002. 2nd Edition December 2012.

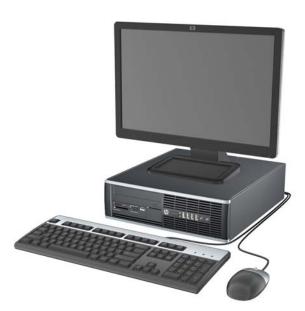

#### **Key Specifications**

| Processor Type                    | Intel® Core i7, i5, i3, Pentium®                                                                                                    |  |
|-----------------------------------|----------------------------------------------------------------------------------------------------|--|
| <b>RAM Туре</b>                   | Non-ECC DDR3 PC3-12800 (1600 MHz)                                                                                                    |  |
| Maximum RAM                       | 32 GB                                                                                                    |  |
| Expansion Slots<br>(Low profile)  | <ul> <li>(2) PCIe-x16</li> <li>(1) PCIe-x1</li> <li>(1) PCI</li> </ul>                                                                                                    |  |
| Chipset                           | Intel Q77 Express                                                                                                    |  |
| Graphics Adapter                  | Integrated Intel HD graphics                                                                                                    |  |
| Bays                              | <ul> <li>(1) card reader</li> <li>(1) external 5.25-inch</li> <li>(2) internal 3.5-inch</li> </ul>                                                                                                    |  |
| I/O Interfaces                    | Front: (4) USB 2.0 ports, headphone jack, microphone jack<br>Rear: (4) USB 3.0 ports, (2) USB 2.0 ports, DisplayPort 1.1a,<br>VGA video, serial port, PS/2 mouse and keyboard, RJ-45 net-<br>work interface, 3.5mm audio in/out jacks |  |
| Preinstalled Operating<br>Systems | <ul> <li>Windows® 8</li> <li>Windows 7</li> <li>FreeLnx</li> </ul>                                                                                                    |  |

#### **Spare Parts**

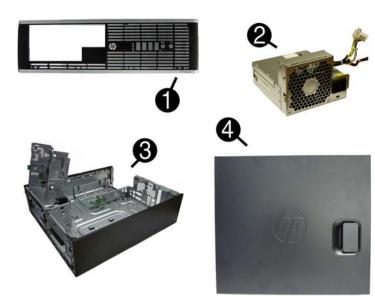

#### System Unit

| 1  | Front bezel                    | 687950-001 |  |
|----|--------------------------------|------------|--|
| 2  | 2 Power supply, 90% efficient  |            |  |
| *  | Power supply                   | 613763-001 |  |
| 3  | Chassis                        | Not spared |  |
| 4  | Access panel                   | 646815-001 |  |
| *  | 5.25-inch bezel blank          | 570838-001 |  |
| *  | * 3.5-inch bezel blank 583653- |            |  |
| *Λ | * Not shown                    |            |  |

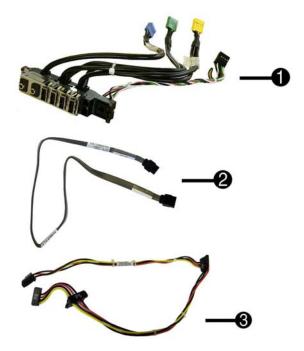

#### Cables

| 1 | Front I/O cable and power switch assembly           | 636926-001 |
|---|-----------------------------------------------------|------------|
| 2 | SATA cable, 19.5 inch, 2 straight ends              | 638813-001 |
| 3 | SATA power cable                                    | 636923-001 |
| * | SATA cable, 25.2 inch, 1 straight end, 1 angled end | 638814-001 |
| * | DMS-59 to dual VGA cable                            | 463023-001 |
| * | Adapter, DisplayPort to VGA                         | 603250-001 |
| * | Adapter, DisplayPort to DVI                         | 484156-001 |
| * | Adapter, DisplayPort to HDMI                        | 617450-001 |
| * | DisplayPort cable                                   | 487562-001 |

\*Not shown

#### . ...

| Keyboards (not illustrated)                                                                                                    |      |                                                                                                    |      |  |
|----------------------------------------------------------------------------------------------------|------|----------------------------------------------------------------------------------------------------|------|--|
| PS/2 (standard/Windows 8)<br>USB (standard/Windows 8)<br>USB, silver/black (Windows 8)<br>Wireless (standard/Windows 8)<br>Washable (standard/Windows 8)<br>Smart card (standard/Windows 8)<br>USB, hub |      | 537745-xx1/701428-xx1<br>537746-xx1/701424-xx1<br>701429-xx1<br>674314-xx1/701426-xx1<br>613125-xx1/700510-xx1<br>631411-xx1/701427-xx1<br>631913-xx1 |      |  |
| Arabic                                                                                                    | -17x | LA Spanish                                                                                                    | -16x |  |
| Belgian                                                                                                    | -18x | Norwegian                                                                                                    | -09x |  |
| Brazilian Portuguese                                                                                                    | -20x | People's Republic of China                                                                                                    | -AAx |  |
| Bulgaria                                                                                                    | -26x | Portuguese                                                                                                    | -13x |  |
| Czech                                                                                                    | -22x | Romanian                                                                                                    | -27x |  |
| Danish                                                                                                    | -08x | Russian                                                                                                    | -25x |  |
| Finnish                                                                                                    | -35x | Saudi Arabia                                                                                                    | -DEx |  |
| French                                                                                                    | -05x | Slovakian                                                                                                    | -23x |  |
| French Canadian                                                                                                    | -12x | South Korea                                                                                                    | -KDx |  |
| German                                                                                                    | -04x | Spanish                                                                                                    | -07x |  |
| Greek                                                                                                    | -15x | Swedish                                                                                                    | -10x |  |
| Hebrew                                                                                                    | -BBx | Swiss                                                                                                    | -11x |  |
| Hungarian                                                                                                    | -21x | Taiwanese                                                                                                    | -ABx |  |
| International                                                                                                    | -37x | Thai                                                                                                    | -28x |  |
| International English                                                                                                    | -L3x | Turkish                                                                                                    | -14x |  |
| Italian                                                                                                    | -06x | U.S.                                                                                                    | -00x |  |
| Japanese                                                                                                    | -29x | U.K.                                                                                                    | -03x |  |
|                                                                                                    |      |                                                                                                    |      |  |

#### Mass Storage Devices (not illustrated)

| 16X SATA DVD-ROM drive                                           | 581599-001 |
|------------------------------------------------------------------|------------|
| 16X SATA DVD±RW drive                                            | 660408-001 |
| Blu-ray BD-RW SuperMulti DL Drive                                | 656792-001 |
| 1 TB, 7200 rpm SATA hard drive                                   | 636930-001 |
| 500 GB, 7200 rpm SATA hard drive                                 | 636929-001 |
| 250 GB, 7200 rpm SATA hard drive                                 | 636927-001 |
| 256 GB Solid State Drive (SSD), self-encrypting (SED), SATA 6.0* | 680020-001 |
| 180 GB Solid State Drive (SSD), SATA 6.0*                        | 696622-001 |
| 160 GB Solid State Drive (SSD), SATA 3.0*                        | 646809-001 |
| 128 GB Solid State Drive (SSD), SATA 2.0*                        | 665961-001 |
| 120 GB Solid State Drive (SSD), SATA 2.0*                        | 661841-001 |
| 20 GB Solid State Drive (SSD), SATA*                             | 683305-001 |

\*2.5-inch solid-state drives require an adapter for installation.

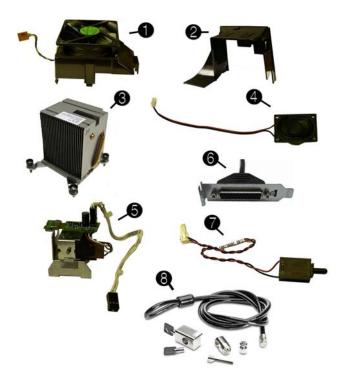

#### **Miscellaneous Parts**

| 1 | Chassis fan                                               | 645327-001 |
|---|-----------------------------------------------------------|------------|
| 2 | Fan duct                                                  | 636921-001 |
| 3 | Heat sink                                                 | 645326-001 |
| 4 | Speaker                                                   | 636925-001 |
| 5 | Solenoid lock                                             | 641471-001 |
| 6 | Printer port, PCI card                                    | 638817-001 |
| 7 | Hood sensor                                               | 638816-001 |
| 8 | Clamp lock, includes universal cable (plate not included) | 508987-001 |
| * | Fan duct assembly                                         | 646824-001 |
| * | Rubber foot                                               | 583654-001 |
| * | Chassis stand                                             | 587451-001 |
| * | Serial port, PCI card                                     | 638815-001 |
| * | Grommet, hard drive isolation, blue                       | 594220-001 |
| * | 2.5-in drive adapter                                      | 586721-001 |
| * | Hard drive conversion bracket                             | 397117-001 |
| * | Card reader, 22-in-1                                      | 636166-001 |
| * | USB powered speakers                                      | 636917-001 |
| * | Mouse, PS2, optical, jack black                           | 537748-001 |
| * | Mouse, USB, HP Elite                                      | 674318-001 |
| * | Mouse, washable                                           | 619580-001 |
| * | Mouse, wireless, HP Elite                                 | 674317-001 |
| * | Mouse, USB, optical, jack black                           | 537749-001 |
| * | eSATA port assembly, PCI card                             | 645558-001 |
| * | HP Business Digital Headset                               | 642738-001 |
| * | External USB Webcam                                       | 609252-001 |
| * | Foot kit                                                  | 370708-001 |

\*Not shown

#### Diagnostic LEDs

| LED   | Color | LED Activity                                                 | State/Message                                                    |
|-------|-------|--------------------------------------------------------------|------------------------------------------------------------------|
| Power | Green | On                                                           | Computer on                                                      |
| Power | Green | 1 blink every 2 seconds                                      | Normal Suspend Mode                                              |
| Power | Red   | 1 blink every second followed<br>by a 2 second pause         | CPU thermal shutdown                                             |
| Power | Red   | 3 blinks, 1 blink every second followed by a 2 second pause  | Processor not installed                                          |
| Power | Red   | 4 blinks, 1 blink every second followed by a 2 second pause  | Power failure (power supply overload)                            |
| Power | Red   | 5 blinks, 1 blink every second followed by a 2 second pause  | Pre-video memory error                                           |
| Power | Red   | 6 blinks, 1 blink every second followed by a 2 second pause  | Pre-video graphics error                                         |
| Power | Red   | 7 blinks, 1 blink every second followed by a 2 second pause  | System board failure (ROM                                        |
| Power | Red   | 8 blinks, 1 blink every second followed by a 2 second pause  | Invalid ROM based on Checksum                                    |
| Power | Red   | 9 blinks, 1 blink every second followed by a 2 second pause  | System powers on but is unable to boot                           |
| Power | Red   | 10 blinks, 1 blink every second followed by a 2 second pause | Bad option card                                                  |
| Power | Red   | 11 blinks, 1 blink every second followed by a 2 second pause | Current processor does not support a feature previously enabled. |
| none  | none  | System does not power on and LEDs are not flashing           | System unable to power on                                        |

#### Standard and Optional Boards (not illustrated)

| Standard and Optional Boards (not illustrated)             |            |
|------------------------------------------------------------|------------|
| System board (includes replacement thermal material)       |            |
| System board for use in models without Windows 8           | 657094-001 |
| System board for use in models with Windows 8 Standard     | 657094-501 |
| System board for use in models with Windows 8 Professional | 657094-601 |
| Memory modules (PC3-12800, CL11)                           |            |
| 8-GB                                                       | 689375-001 |
| 4-GB                                                       | 671613-001 |
| 2-GB                                                       | 671612-001 |
| Other boards                                               | •          |
| nVidia Quadro NVS310 PCIe x16 graphics card, 512 MB        | 680653-001 |
| nVidia Quadro NVS300 PCIe x16 graphics card, 512 MB        | 632486-001 |
| AMD Radeon HD7450 PCIe x16 graphics card, 1 GB             | 682411-001 |
| AMD Radeon HD6350 PCIe x16 graphics card, 512 MB           | 637995-001 |
| AMD FirePro 2270 PCIe x16 graphics card, 512 MB            | 637213-001 |
| Intel PRO/1000CT2 NIC, includes bracket                    | 635523-001 |
| HP FireWire / IEEE 1394a PCIe x1 Card                      | 637591-001 |
| HP WLAN 802.11 g/n 1x2 PCIe NIC                            | 538048-001 |
| Intel Core i7 processors (include thermal material)        | •          |
| 3770, 3.4 GHz, 8-MB L3 cache 68816                         |            |
| Intel Core i5 processors (include thermal material)        |            |
| 3570, 3.4 GHz, 6-MB L3 cache                               | 688162-001 |
| 3470, 3.2 GHz, 6-MB L3 cache                               | 687943-001 |
| Intel Core i3 processors (include thermal material)        |            |
| 2130, 3.4 GHz, 3-MB L3 cache                               | 665120-001 |
| 2120, 3.3 GHz, 3-MB L3 cache                               | 638629-001 |
| Intel Pentium processors (include thermal material)        | •          |
| G870, 3.1 GHz, 3-MB L3 cache                               | 691936-001 |
| G860, 3.0 GHz, 3-MB L3 cache                               | 665123-001 |
| G640, 2.8 GHz, 3-MB L3 cache                               | 691935-001 |
|                                                            |            |

#### Common POST Error Messages

| Screen Message                                    | Probable Cause                                                                                      | Recommended Action                                                                                                    |
|---------------------------------------------------|----------------------------------------------------------------------------------------------------|----------------------------------------------------------------------------------------------------|
| 101-Option ROM Error                              | <ol> <li>System ROM checksum<br/>error.</li> <li>Expansion board option<br/>ROM checksum</li> </ol> | <ol> <li>Verify ROM, reflash if required</li> <li>Remove suspected card, reboot</li> <li>Clear CMOS memory, reboot</li> <li>Replace system board</li> </ol>                                                                                                    |
| 103-System Board<br>Failure                       | DMA, timers                                                                                         | <ol> <li>Clear CMOS memory.</li> <li>Remove expansion boards.</li> <li>Replace system board.</li> </ol>                                                                                                    |
| 164-Memory Size Error<br>and<br>201-Memory Error  | Incorrect memory configu-<br>ration                                                                 | <ol> <li>Run Setup (F10).</li> <li>Check DIMMs for proper<br/>seating, type, and HP<br/>compatibility.</li> <li>Remove DIMMs singularly and<br/>rebot to isolate faulty DIMM.</li> <li>Replace system board.</li> </ol>                                                                                        |
| 214-DIMM Configura-<br>tion Warning               | Populated DIMM configura-<br>tion is not optimized                                                  | Rearrange the DIMMs so that<br>each channel has the same amount<br>of memory.                                                                                                    |
| 301-, 304-Keyboard error                          | Keyboard failure.                                                                                   | Check keyboard connection or<br>keys. Check connector for bent or<br>missing pins. Replace keyboard.<br>If 304, possible system board<br>problem.                                                                                                    |
| 501-Display Adapter<br>Failure                    | Graphics display controller.                                                                        | <ol> <li>Reseat graphics card.</li> <li>Clear CMOS.</li> <li>Check monitor connection.</li> <li>Replace graphics card.</li> </ol>                                                                                                    |
| 1720-SMART Hard Drive<br>Detects Imminent Failure | Hard drive is about to fail.                                                                        | <ol> <li>Determine if hard drive is giving<br/>correct error message. Enter<br/>Computer Setup and run the<br/>Drive Protection System test<br/>under Storage &gt; DPS Self-test.</li> <li>Apply hard drive firmware<br/>patch if applicable.</li> <li>Back up contents and replace<br/>hard drive.</li> </ol> |

#### System Setup and Boot

Access the Setup Utility during computer boot by pressing the F10 key. If you do not press F10 at the appropriate time, you must restart the computer and again press F10 when the monitor light turns green. NOTE: Not all settings are available for all models.

| Heading  | Setup Menu Option/Description                                                                                                    |  |  |
|----------|----------------------------------------------------------------------------------------------------|--|--|
| File     | System Information - Lists the following main system specifications:                                                                                               |  |  |
|          | Product name     System BIOS     SKU number (some models)     Chassis serial number                                                                                |  |  |
|          | Processor type/speed/stepping     Asset tracking number                                                                                                    |  |  |
|          | Cache size (L1/L2/L3)     ME firmware version     Installed memory size/speed/ch     ME management mode                                                            |  |  |
|          | Integrated MAC Address                                                                                                    |  |  |
|          | About - Displays copyright notice.<br>Set Time and Date - Allows you to set system time and date.                                                                  |  |  |
|          | Replicated Setup - Allows you to save or restore system configuration to                                                                                           |  |  |
|          | from a USB flash drive.                                                                                                    |  |  |
|          | Default Setup - Allows you to save current settings as default or restore factory settings as default.                                                             |  |  |
|          | Apply Defaults and Exit - Applies the selected default settings and clears<br>any established passwords.                                                           |  |  |
|          | Ignore Changes and Exit - Exits Computer setup without saving changes                                                                                              |  |  |
|          | Save Changes and Exit - Saves changes to system configuration or                                                                                                   |  |  |
| Storage  | default settings and exits Computer Setup.<br>Device Configuration - Lists all installed BIOS-controlled storage                                                   |  |  |
| otorago  | devices. The following options are available:                                                                                                    |  |  |
|          | CD-ROM     SSD Life Used     Hard Disk     SMART (ATA disks only)                                                                                                  |  |  |
|          | Default Values     Diskette     Translation Mode     SATA Defaults                                                                                                 |  |  |
|          | Storage Options - Allows you to set:                                                                                                    |  |  |
|          | <ul> <li>eSATA Port - Set SATA port as eSATA port for use with external drive.</li> <li>SATA Emulation - Choose how the SATA controller and devices are</li> </ul> |  |  |
|          | accessed by the OS. SATA Emulation choices are AHCI, RAID, or IDE.                                                                                                 |  |  |
|          | <ul> <li>Removable Media Boot - Enables/disables ability to boot the system<br/>from removable media.</li> </ul>                                                   |  |  |
|          | <ul> <li>Max eSATA Speed - Allows you to choose 1.5 Gbps or 3.0 Gpbs as<br/>the maximum eSATA speed. By default, the speed is limited to 1.5</li> </ul>            |  |  |
|          | Gbps for maximum reliability.                                                                                                    |  |  |
|          | DPS Self-Test - Execute self-tests on ATA hard drives capable of per-<br>forming the Drive Protection System (DPS) self-tests.                                     |  |  |
|          | Boot Order - Specify boot order for UEFI and legacy boot sources. Also                                                                                             |  |  |
|          | <ul> <li>specify hard drive boot order.</li> <li>Shortcut to Temporarily Override Boot Order</li> </ul>                                                            |  |  |
| Security | Setup Password - Set and enable the setup (Admin) password.                                                                                                    |  |  |
|          | Power-On Password - Set and enable power-on password.                                                                                                    |  |  |
|          | Password Options - Allows to you enable/disable:<br>• Lock Legacy Resources                                                                                        |  |  |
|          | Setup Browse Mode     Password prompt on F9 & F12                                                                                                    |  |  |
|          | Network Server Mode                                                                                                    |  |  |
|          | Smart Cover - Allows you to lock/unlock the smart cover and set the<br>cover removal sensor to disable/notify user/setup password.                                 |  |  |
|          | Device Security - Set Device Available/Device Hidden for: embedded security device, system audio, network controller, USB controller, serial/parallel ports,       |  |  |
|          | and SATÁ ports.                                                                                                    |  |  |
|          | USB Security - Set Device Available/Device Hidden for front USB ports, rear USB ports, internal USB ports, accessory USB ports.                                    |  |  |
|          | Slot Security - Disable the PCI, PCIe, and Mini Card slots.                                                                                                    |  |  |
|          | Network Boot - Enables/disables boot from OS (NIC models only).                                                                                                    |  |  |
|          | System IDs - Allows you to update asset tag, ownership tag, UUID, key-<br>board locale setting.                                                                    |  |  |
|          | Master Boot Record Security - enables/disables MBR.                                                                                                    |  |  |
|          | System Security - Allows you to set:<br>• Data Execution Prevention (enable/disable)                                                                               |  |  |
|          | SVM CPU Virtualization (enable/disable).                                                                                                    |  |  |
|          | <ul> <li>Virtualization Technology (VTx) (enable/disable)</li> <li>Virtualization Technology/Directed IO (VTd) (enable/disable)</li> </ul>                         |  |  |
|          | Trusted Execution Technology (enable/disable)     Embedded Security Device (enable/disable)                                                                        |  |  |
|          | Reset to Factory Settings (Do not reset/Reset)                                                                                                    |  |  |
|          | <ul> <li>OS management of Embedded Security Device (enable/disable)</li> </ul>                                                                                     |  |  |
|          | <ul> <li>Reset of Embedded Security Device through OS (enable/disable)</li> <li>No PPI provisioning (Windows 8 only; enable/disable)</li> </ul>                    |  |  |
|          | Allow PPI policy to be changed by OS (enable/disable)                                                                                                    |  |  |
|          | DriveLock Security - Allows you to assign or modify a master or user password for hard drives.                                                                     |  |  |
|          | Secure Boot Configuration (Windows 8 only)<br>Legacy Support (enable/disable)                                                                                      |  |  |
|          | Secure Boot (enable/disable).                                                                                                    |  |  |
|          | <ul><li>Key Management (enable/disable)</li><li>Fast Boot (enable/disable)</li></ul>                                                                               |  |  |
| Power    | OS Power Management - Allows you to enable/disable Runtime Power                                                                                                   |  |  |
|          | Management, Idle Power Savings, Unique Sleep State Blink Rates.<br>Hardware Power Management - Enable/disable SATA power management,                               |  |  |
|          | S maximum power savings., PCI slots, network controller, USB 3.0 controlle                                                                                         |  |  |
|          | Thermal - Control minimum fan speed.                                                                                                    |  |  |
| Advanced | Power-On Options - Allows you to set:<br>• POST mode (QuickBoot, Clear Memory, FullBoot, or FullBoot Every x Days)                                                 |  |  |
|          | <ul> <li>POST messages (enable/disable)</li> <li>Press the ESC key for Startup Menu (enable/disable)</li> </ul>                                                    |  |  |
|          | Option ROM Prompt (enable/disable)                                                                                                    |  |  |
|          | <ul> <li>After Power Loss (off/on/previous state)</li> <li>POST Delay (none, 5, 10, 15, 20, or 60 seconds)</li> </ul>                                              |  |  |
|          | <ul> <li>Remote Wakeup Boot Source (remote server/local hard drive)</li> <li>Factory Recovery Boot Support (enable/disable)</li> </ul>                             |  |  |
|          | Bypass F1 Prompt on Configuration Changes (enable/disable)                                                                                                    |  |  |
|          | BIOS Power-On - Set the computer to turn on at a preset time                                                                                                    |  |  |

| Advanced<br>(continued) | Bus Options - Allows you to enable/disable PCI SERR# Generation and PCI VGA palette snooping.                                                                                                    |
|-------------------------|----------------------------------------------------------------------------------------------------|
|                         | Onboard Devices - Allows you to set resources for or disable on-board system devices.                                                                                                    |
|                         | Device Options - Allows you to set:<br>Printer mode (Bi-Directional, EPP + ECP, Output Only)<br>Num Lock State at Power-on (off/on)<br>Integrated Video (enable/disable)<br>Integrated Graphics (Auto/Disable/Force)<br>Internal Speaker (enable/disable)<br>NIC PXE Option ROM Download (enable/disable)<br>SATA RAID Option ROM Download (enable/disable)<br>Multi-Processor (enable/disable)<br>Hyper-threading (enable/disable)<br>Turbo Mode (enable/disable) |
|                         | VGA Configuration - Allows you to specify which VGA controller is the "boot"/primary. Displayed only if add-in video card installed.                                                                                                    |
|                         | AMT Configuration - Allows you to set:<br>• AMT (enable/disable)<br>• Unconfigure AMT/ME (enable/disable)<br>• Hide Unconfigure ME Confirmation Prompt (enable/disable)<br>• Watchdog Timer (enable/disable)                                                                                                    |

#### **Password Security**

Establishing a Setup or Power-On password:

- 1. Turn on or restart the computer.
- 2. As soon as the computer turns on, press the Esc key while "Press the ESC key for Startup Menu" message is displayed at the bottom of the screen.
- 3. Press the F10 key to enter Computer Setup.
- 4. To establish Setup password, select Security > Setup Password and follow the instructions.
  - To establish a Power-On password, select Security > Power-On Password and follow the instructions on the screer

#### 5. Before exiting, click File > Save Changes and Exit.

Changing a Setup or Power-On password:

1. Turn on or restart the computer.

To change the Setup password, go to step 2. To change the Power-on password, go to step 3.

- 2. To change the Setup password, as soon as the computer turns on:
  Press the Esc key while "Press the ESC key for Startup Menu" message is displayed.
  Press the F10 key to enter Computer Setup.
- 3. When the key icon appears, type your current password, a slash (/) or alternate delimiter character, your new password, another slash (/) or alternate delimiter character, and your new password again as shown:

*current password/new password/new password.* NOTE: Type the new password carefully since the characters do not appear on the screen. 4. Press Enter.

The new password will take effect the next time the computer is restarted.

#### Deleting a Power-On or Setup password

- 1. Turn on or restart the computer.
- To delete the Setup password, go to step 2
- To delete the Power-On password, go to step 3.
- 2. To change the Setup password, as soon as the computer turns on:
  Press the Esc key while "Press the ESC key for Startup Menu" message is displayed. - Press the F10 key to enter Computer Setup.
- 3. When the key icon appears, type your current password followed by a slash (/) or alternate delimiter character as shown. Example: currentpassword/ 4. Press Enter.

### Clearing CMOS

- 1. Turn off the computer and disconnect the power cord from the power outlet.
- 2. Remove the access panel.
- 3. On the system board, press and hold the CMOS button for 5 seconds.
- 4. Replace the chassis access panel and reconnect the power cord.
- 5. Turn on the computer and allow it to start.

BIOS Power-On - Set the computer to turn on at a preset time.

#### System Board

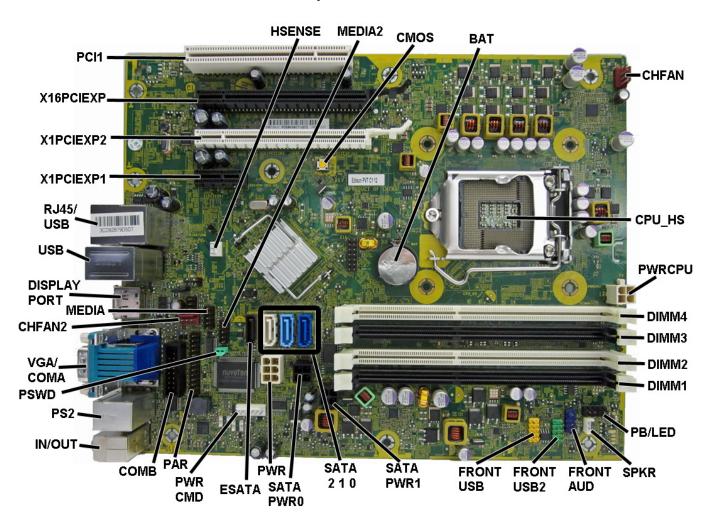

System Board Connectors and Jumpers (component location may vary)

| eyetein Dea | the connectors and campers (component rocation                      | may vary)   |                                |
|-------------|---------------------------------------------------------------------|-------------|--------------------------------|
| HSENSE      | Hood sensor connector                                               | SATA PWR0   | Optical drive power connector  |
| MEDIA2      | Media card reader connector                                         | PWR         | Main power connector           |
| CMOS        | CMOS header                                                         | ESATA       | eSATA connector or 2nd ODD     |
| BAT         | RTC battery socket                                                  | PWR CMD     | Power connector                |
| CHFAN       | Fan connector                                                       | PAR         | Parallel port connector        |
| CPU/HS      | Processor socket                                                    | COMB        | Serial port                    |
| PWRCPU      | CPU power connector                                                 | IN//OUT     | Audio connectors               |
| DIMM4       | Memory socket - Channel A                                           | PS2         | PS/2 keyboard/mouse connectors |
| DIMM3       | Memory socket - Channel A                                           | PSWD        | Password header                |
| DIMM2       | Memory socket - Channel B                                           | VGA/COMA    | Monitor connector/serial port  |
| DIMM1       | Memory socket - Channel B                                           | CHFAN2      | System fan connector           |
| PB/LED      | Power switch connector                                              | MEDIA       | Media card reader connector    |
| SPKR        | Speaker connector                                                   | DISPLAYPORT | DisplayPort connector          |
| FRNT AUD    | Front panel connector                                               | USB         | USB connectors                 |
| FRONT_USB2  | 2nd USB connector                                                   | RJ45/USB    | Network/USB connectors         |
| FRONT_USB   | 1st USB connector                                                   | X1PCIEXP1   | PCIe X1 slot                   |
| SATA PWR1   | Hard drive power connector                                          | X1PCIEXP2   | PCIe X1 slot                   |
| SATA2       | 1st optical drive (SATA 2.0)                                        | X16PCIEXP   | PCIe X16 slot                  |
| SATA1       | 2nd hard drive, or 2nd ODD if ESATA Adapter Cable exists (SATA 3.0) | PCI1        | PCI slot                       |
| SATA0       | 1st hard drive (SATA3.0)                                            |             |                                |